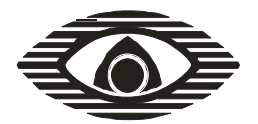

# Радиосистема внутриобъектовая охранно-пожарной сигнализации "Стрелец" **Детектор температурный радиоканальный "Градус-Р"**

Руководство по эксплуатации СПНК.425119.001 РЭ

# **Содержание**

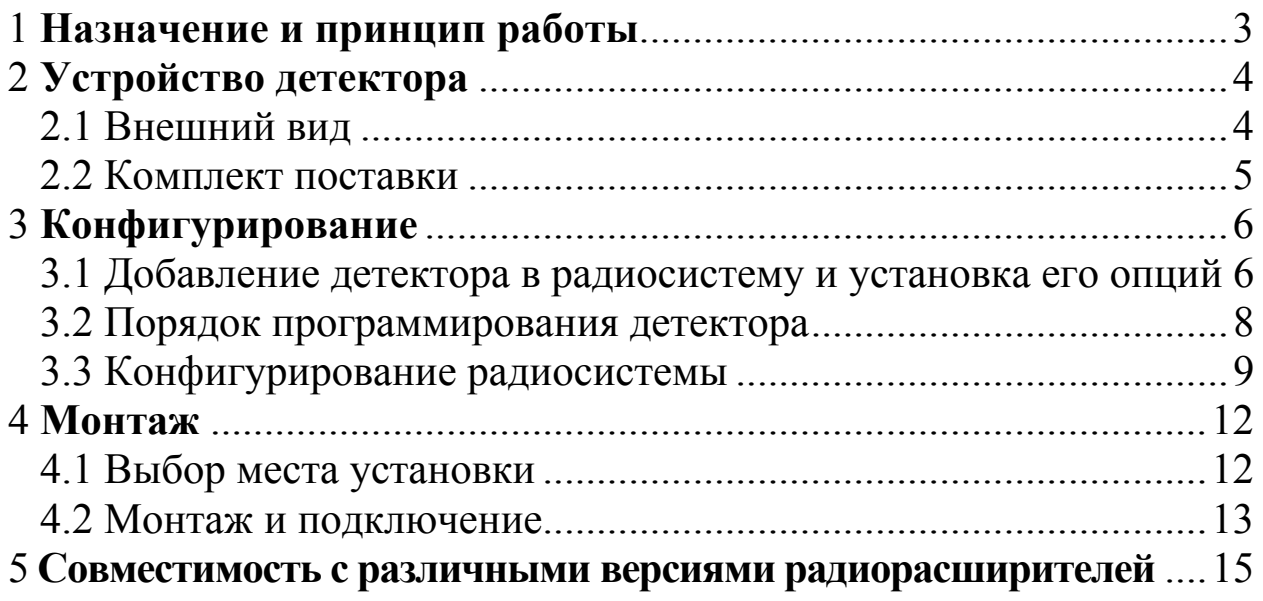

## **1 Назначение и принцип работы**

<span id="page-2-0"></span>Температурный детектор радиоканальный "Градус-Р" (далее – детектор) предназначен в первую очередь для предупреждения технологических аварий (например, замерзания труб отопления). Возможно также использование детектора для мониторинга температуры или для использования в системах автоматической регулировки температуры.

Конструктивно детектор состоит из блока обработки сигнала (БОС) и выносного датчика, чувствительное тело которого меняет свое сопротивление в зависимости от температуры окружающего воздуха. В случае выхода температуры за установленные пользователем пороги, БОС передает извещение об этом на родительское приемно-контрольное устройство (ПКУ) радиосистемы "Стрелец" по радиоканалу. В качестве родительского ПКУ может быть использован радиорасширитель охранно-пожарный (РРОП), но не могут быть использованы пожарные радиорасширители РРП-240 и АСБ-РС.

## **Общие характеристики:**

• Возможность выбора пользователем верхнего, нижнего или обоих температурных порогов (выбор из 16-ти предустановленных значений, возможность изменения порога "на лету"). Нижний порог: -40, -30, -20, -10, -5, 0, 5, 10, 15, 21, 24, 27, 30, 35°С или "Нет порога"; Верхний порог: -10, -5, 0, 5, 10, 15, 21, 24, 27, 30, 35, 40, 50, 60, 70 °С или "Нет порога".

• Погрешность измерения температуры – не более  $\pm 1.5$  °C в диапазоне температур от плюс 20 до плюс 80 °С, и не более  $\pm$ 3 °С в диапазоне температур – от минус 40 до плюс 100 °С. Возможность передачи текущего значения температуры на родительское ПКУ.

• Возможность выбора "периода нечувствительности": 3, 10, 30 или 90 с (отсутствие выдачи тревоги при кратковременном выходе температуры за установленные пределы).

- Детектирование обрыва связи БОС с датчиком температуры.
- Контроль вскрытия корпуса и отрыва от стены.
- Контроль разряда основной и резервной батареи.

• Длительность работы от основной батареи – до 7,5 лет (см. таблицу 1).

#### <span id="page-3-0"></span>Таблица 1

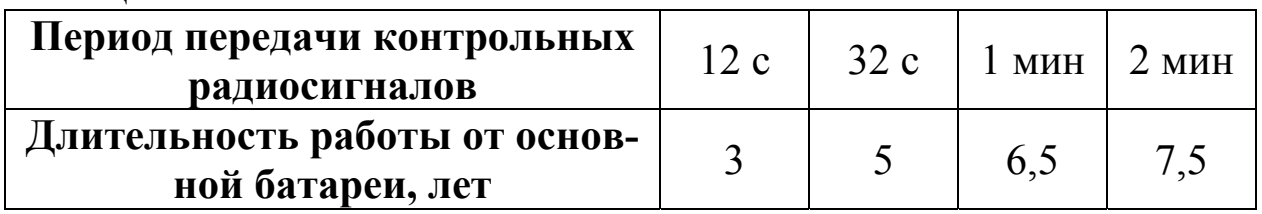

## **Устройство детектора**

## **2.1 Внешний вид**

Внешний вид детектора представлен на следующем рисунке:

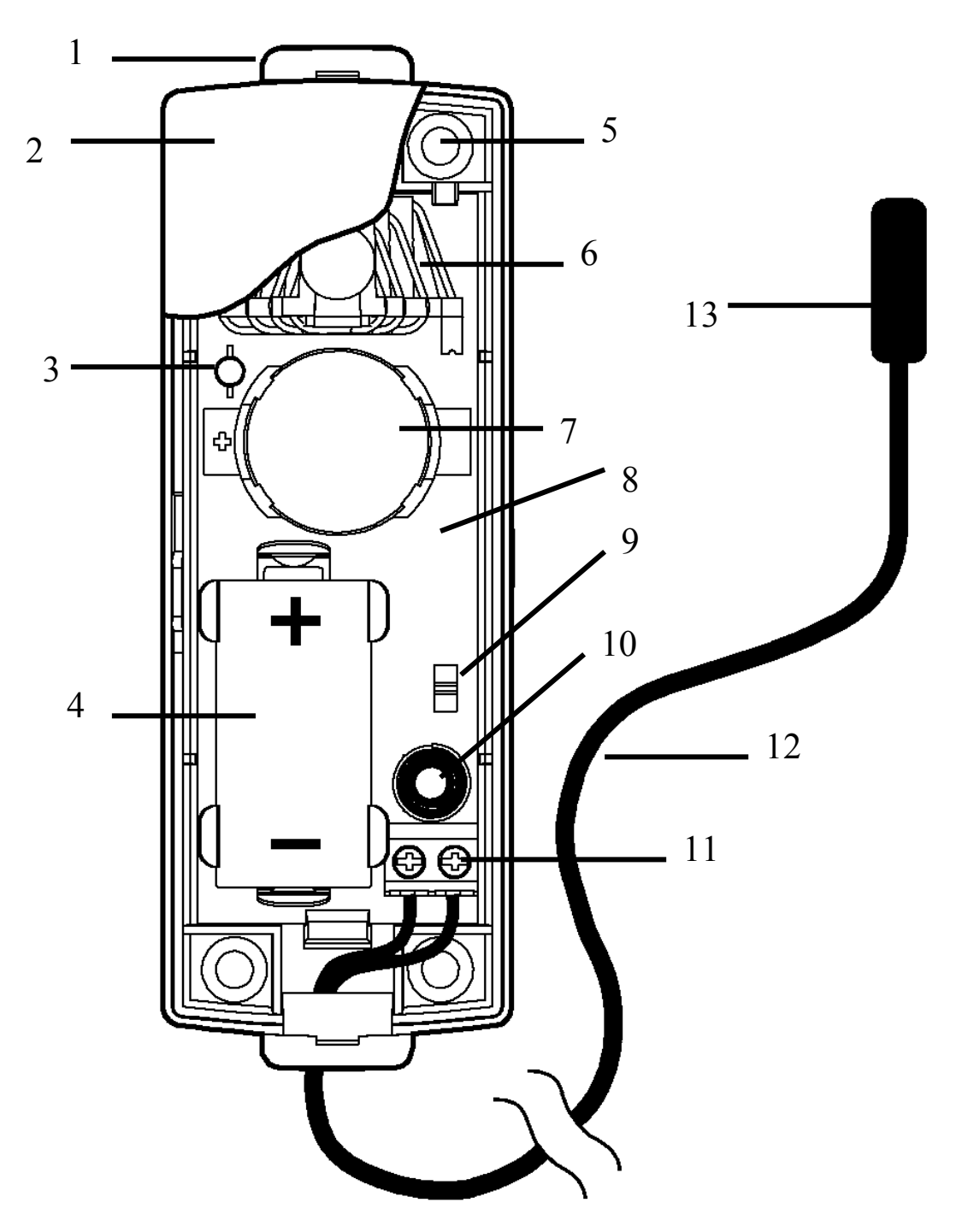

- <span id="page-4-0"></span>1 – Основание корпуса блока обработки сигнала (БОС)
- 2 Крышка корпуса БОС
- 3 Двухцветный светодиод
- 4 Основная батарея
- 5 Отверстие для крепления БОС на стене
- 6 Антенна
- 7 Резервная батарея
- 8 Плата БОС
- 9 Переключатель для ввода детектора в режим программирования ("Прог.")
	- 10 Датчик вскрытия
	- 11 Колодки для подключения датчика температуры
	- 12 Встроенный кабель датчика температуры
	- 13 Чувствительное тело датчика температуры

## **2.2 Комплект поставки**

- Блок обработки сигнала
- Выносной датчик температуры
- Батареи литиевые (основная CR123А и резервная CR2032А)
- Шурупы и дюбеля для крепления БОС
- Руководство по эксплуатации, паспорт устройства

### **3 Конфигурирование**

## <span id="page-5-0"></span>**3.1 Добавление детектора в радиосистему и установка его опций**

Для добавления детектора в радиосистему с помощью программы "WirelEx Tools" следует сделать правый клик на соответствующем радиорасширителе (вкладка "Конфигурирование", окно "Топология радиосети"), выбрать пункт "Добавить дочернее устройство" и далее выбрать устройство "Градус-Р". После этого откроется окно свойств детектора, в котором можно установить опции, определяющие логику его работы. Большую часть опций можно выбирать лишь с помощью компьютера (например, утилитой "WirelEx Tools"). При конфигурировании системы с помощью ПУ-Р, устанавливаются опции "по умолчанию".

Установка опций *"Не контролировать датчик отрыва от стены"* и *"Не контролировать датчик вскрытия"* отключает передачу извещений о вскрытии корпуса и отрыве его от стены. По умолчанию эти опции отключены.

Опция *"Период передачи контрольных сигналов"* позволяет изменять интервал проверки радиосвязи детектора с родительским ПКУ. В целях экономии заряда батареи и уменьшения радиотрафика, рекомендуется устанавливать данную опцию равной 2 мин (по умолчанию). Если важно отслеживать "быстрые" изменения температуры, следует установить меньший период передачи контрольных сигналов, поскольку обновление информации о температуре происходит с тем же периодом (это справедливо только в том случае, если "Градус-Р" является дочерним устройством РР0, в противном случае, обновление происходит с периодом 4 минуты).

Опция *"Период контроля"* определяет через какое время будет выдано сообщение "нет связи с дочерним устройством" в случае, если ПКУ не получало контрольных сообщений от устройства. По умолчанию – 15 мин.

Опции *"Индицировать тревогу"* и *"Индицировать разряд батарей"* включают режимы светодиодной индикации соответственно тревоги (одиночная красная "вспышка" при наступлении события "Тревога") или разряда основной/резервной батареи (режимы свечения – см. руководство по эксплуатации ВОРС "Стрелец"). По умолчанию – включены.

Опция *"Период нечувствительности"* позволяет настроить интервал времени между выходом температуры за установленные пороги и передачей сообщения о тревоге. Сообщение о тревоге будет передано на ПКУ только в том случае, если температура чувствительного тела датчика выходит за установленный порог в течение времени не меньшего, чем выбранный период нечувствительности. Необходимо учитывать, что при быстром изменении температуры, задержка выдачи тревоги может быть обусловлена также инерционностью самого датчика (температура чувствительного тела датчика меняется медленнее, чем температура окружающего воздуха или жидкости). Если, к примеру, температура окружающего воздуха скачком увеличилась на 10°С, то температура чувствительного тела датчика изменится на 6°С примерно за минуту, а на 9°С – примерно за три минуты (данные приведены для датчика, поставляемого в комплекте с детектором). По умолчанию "Период нечувствительности" устанавливается равным 3 с.

Опция *"Режим контроля"* позволяет выбрать режим работы детектора. В режиме "С постановкой на охрану" выдача события "Тревога" произойдет только в том случае, если раздел, в который запрограммирован детектор, поставлен под охрану, независимо от типа раздела (охранный или технологический). В этом режиме логика работы детектора аналогична охранным извещателям. Режим контроля "Круглосуточно" позволяет избавиться от необходимости "взятия" раздела для возможности выдачи события "Тревога" (тип тревоги будет в любом случае "Технологическая", независимо от настроек раздела радиорасширителя). В этом режиме, при выходе температуры за установленные пределы, событие "Тревога" будет сгенерировано независимо от того, взят раздел или снят, а также находится ли он до того в состоянии "Тревога". Сброс тревоги производится снятием раздела. Новое событие тревога будет выдано только после нормализации и повторного нарушения детектора. Режим по умолчанию - "С постановкой под охрану".

Опция *"Передавать аналоговое значение температуры"* позволяет передавать на родительский радиорасширитель информацию о текущем значении температуры. Эту опцию следует использовать в том случае, если детектор используется для мониторинга температуры, в том числе, когда есть необходимость получать информацию о температуре по GSM каналу (SMS сообщение). Кроме

<span id="page-7-0"></span>того, если используется как верхний, так и нижний температурный порог, аналоговое значение дает возможность узнать, по какому из порогов произошла выдача события "Тревога". В случае если данная опция установлена, помимо события "Тревога" генерируется событие "Тревога (аналоговая величина)" в котором указывается температура чувствительного тела датчика на момент возникновения события "Тревога". Если необходимости в передаче аналоговых значений температуры нет, эту опцию можно отключить, т.к. передача аналоговых значений несколько увеличивает радиотрафик.

#### **3.2 Порядок программирования детектора**

После добавления детектора в программе "WirelEx Tools" и установке его опций, следует запрограммировать детектор к родительскому радиорасширителю. Программирование производится аналогично прочим радиоустройствам ВОРС "Стрелец":

– перевести переключатель "Прог." на плате детектора в положение "ON";

– подключить основную батарею, проконтролировать несколько свечений красного цвета встроенного двухцветного индикатора;

– перевести ПКУ в режим поиска доступных устройств (для этого следует в окне утилиты "WirelEx" активировать команду "Запрограммировать дочернее устройство"), дождаться появления окна с надписью "Активизируйте радиопередачу";

– перевести переключатель "Прог." в положение "1";

– проконтролировать появление сообщения об успешном программировании на экране компьютера и многократных вспышек зеленого цвета встроенного светодиодного индикатора (если после перевода переключателя в положение "1" светодиодный индикатор остался гореть непрерывно красным цветом, включите и выключите переключатель повторно).

Для получения информации о порядке программирования детектора с помощью ПУ-Р следует обратиться к руководству по эксплуатации ПУ-Р.

#### **3.3 Конфигурирование радиосистемы**

<span id="page-8-0"></span>После программирования детектора в радиосистему и установки его опций, следует сконфигурировать другие устройства радиосистемы. Состав радиосистемы, и настройки входящих в нее устройств зависит от варианта использования детектора. В качестве наиболее типичных вариантов использования, можно указать следующие:

а) мониторинг температуры (в т.ч. через мобильный телефон);

б) включение при тревоге звукового оповещения;

в) включение при тревоге исполнительных устройств.

Конфигурирование радиосистемы рекомендуется проводить с помощью программы "WirelEx Tools".

*Установка свойств раздела радиорасширителя.* 

Вне зависимости от функции радиосистемы, рекомендуется сделать локальный раздел радиорасширителя, в который запрограммирован детектор "Градус-Р", технологическим (установить опцию "Технологические тревоги в разделе вместо охранных"). Это дает возможность при необходимости установить фильтры событий по типу тревог (например, на пульте централизованного наблюдения технологические тревоги могут игнорироваться, в отличие от охранных).

Следует выбрать номер глобального раздела, в который будет входить данный локальный раздел. Номер глобального раздела можно выбрать произвольно, но для возможности передачи SMSсообщений о тревогах через GSM-модем необходимо, чтобы локальный раздел, в который запрограммирован детектор "Градус-Р", входил в один из глобальных разделов.

*Конфигурирование радиосистемы для мониторинга температуры.* 

Применение детектора "Градус-Р" совместно с программным обеспечением "WirelEx Tools" позволяет отслеживать изменение температуры в месте установки детектора за длительное время. Для этого в программе предусмотрена возможность ведения журнала температуры (вкладка "Обслуживание системы", подробнее – см. руководство по эксплуатации программы). Обновление аналогового значения температуры происходит с интервалом равным периоду передачи контрольных сигналов в случае если детектор является дочерним устройством 0-го расширителя (координатора радиосети) и с интервалом 4 минуты, в случае если детектор является дочерним устройством любого другого расширителя.

Для настройки SMS оповещения о выходе температуры за установленные пределы, следует задать соответствующие опции в свойствах GSM-модема УОО-GSM-C1. В настройках GSM-модема следует указать номер телефона пользователя (вкладка "SMS/частные пользователи"), а также глобальные разделы, по событиям в которых необходимо передавать сообщение пользователю (локальный раздел, в который запрограммирован детектор, должен входить в один из отмеченных глобальных разделов). Далее, необходимо отметить список событий, по которым должны приходить SMS пользователю. В фильтре событий (окно "Передавать SMS по событиям в системе") следует отметить пункт "Охранные тревоги" или "Технологические тревоги" (в зависимости от типа локального раздела, в который запрограммирован детектор "Градус-Р"). Если в свойствах "Градус-Р" установлена опция "передавать аналоговое значение температуры" то в SMS с сообщением о тревоге будет также указана текущая температура.

Существует также возможность запросить информацию о текущей температуре в месте установки детектора в любое время. Для этого следует отправить на номер GSM-модема SMS-запрос следующего формата: "Temp XX YY", где XX – номер радиорасширителя (от 00 до 15), YY – адрес детектора (от 01 до 32). Ответное сообщение GSM-модема будет содержать время, номер радиорасширителя, номер раздела (с текстовым комментарием), название и номер устройства, а также температуру.

Возможность получения аналогового значения температуры существует в GSM-модеме с версией прошивки не ниже 2-й. В свойствах детектора должна быть установлена опция "передавать аналоговое значение температуры".

Примечание. В ПО "WirelEx" версии 5.0 возможность отключения отсылки сообщений о технологических тревогах отсутствует (сообщение о тревоге будет выслано при любой настройке фильтра). Кроме того, в данной версии ПО не реализована возможность ведения "журнала" температуры (есть возможность просмотра только текущего значения). Данные возможности будут реализованы в последующих версиях программы.

*Конфигурирование радиосистемы для включения звукового оповещения при тревоге.* 

Для звукового оповещения можно использовать, например, оповещатель "Сирена-Р" ("Орфей-Р") или ограничиться звуковым оповещением с помощью встроенного динамика ПУ-Р или ПУЛ-Р. При использовании "Сирена-Р" следует установить соответствующие опции во вкладке "Срабатывание оповещателя": выбрать соответствующий номер раздела и радиорасширителя и тип события "Тревоги". Для настройки звукового оповещения с помощью ПУ-Р следует убедиться, что нужный тип события – технологическая или охранная тревога (в зависимости от типа раздела радиорасширителя) не отключен в фильтре событий (меню > протокол событий $\rightarrow$ фильтр событий). По умолчанию в ПУ-Р включено звуковое оповещение по охранным тревогам, но отключено по технологическим.

#### *Конфигурирование радиосистемы для запуска исполнительных устройств при тревоге.*

Настройка запуска исполнительных устройств при тревоге по детектору "Градус-Р" может быть полезна, например, при необходимости включения отопления при падении порога ниже некоторого предела, или при необходимости отключения какой-либо аппаратуры при чрезмерном повышении температуры.

В качестве исполнительного устройства могут использоваться собственные реле РРОП или устройства ИБ-Р (исп.1 или исп.2). Настройка срабатывания этого устройства производится во вкладке "Срабатывание реле" в свойствах ИБ-Р или РРОП. Следует указать раздел, в который запрограммирован детектор "Градус-Р" и тип события "Тревога".

**Внимание!** Следует учитывать, что при выходе температуры за любой из порогов, генерируется одинаковое событие ("Тревога"), соответственно, действия, сопоставленные этому событию, будут осуществлены как при падении температуры ниже нижнего предела, так и при превышении верхнего. При настройке, например, автоматического включения отопления, следует установить только нижний температурный порог, а верхний устанавливать не следует (в свойствах "Градус-Р" верхний порог - "Нет").

### <span id="page-11-0"></span>**4 Монтаж**

#### **4.1 Выбор места установки**

При выборе места установки, следует иметь в виду, что датчик температуры и блок обработки сигнала имеют различные рабочие температурные диапазоны: датчик температуры работоспособен в диапазоне от минус 40°С до плюс 100°С, в то время как БОС работоспособен в диапазоне от минус 30°С до плюс 55°С. Соответственно, при вероятности выхода температуры в области контроля за пределы диапазона минус 30 – плюс 55°С, необходимо разместить БОС вне области контроля (в помещении с нормальными климатическими условиями). Это же условие относится к областям контроля с возможными воздействиям паров или капель воды: датчик температуры работоспособен при любой влажности и устойчив к попаданию на его поверхность воды (в отличие от БОС).

При выборе места установки БОС, следует следовать общим правилам установки дочерних устройств радиосистемы "Стрелец", в частности, не рекомендуется устанавливать его на металлическую поверхность, т.к. в этом случае дальность радиосвязи будет существенно снижена. Подробные инструкции по выбору места установки радиоустройств, их программирования, а также проверке качества радиосвязи можно найти в руководстве по эксплуатации ВОРС "Стрелец", а также в руководстве "Быстрый старт" из комплекта поставки радиорасширителя.

Для обеспечения корректности измерения температуры, следует учитывать несколько правил размещения чувствительного тела датчика температуры: чувствительное тело не должно находиться под прямыми лучами солнца, в непосредственной близости от нагревательных приборов или кондиционеров, а также рядом с дверями и окнами.

Если собственной длины кабеля датчика температуры не достаточно, допустимо использовать удлиняющий двухпроводный кабель. В качестве кабеля допустимо использовать любой двухпроводный кабель, применимый для использования в системах охранно-пожарной сигнализации, например, кабель типа "AS CAB-002" или КМВВ 1×2×0,5. Допустимая длина удлиняющего кабеля – до 100 м. Следует учитывать допустимый температурный диапазон для выбранного типа кабеля, например для кабеля "AS CAB-002"

<span id="page-12-0"></span>допустимые значения температуры от минус 10°С до плюс 80°С, для кабеля КМВВ 1×2×0.5 – от минус 30°С до плюс 70°С. Встроенный кабель датчика температуры имеет допустимый температурный диапазон от минус 50°С до плюс 100°С.

**4.2 Монтаж и подключение**

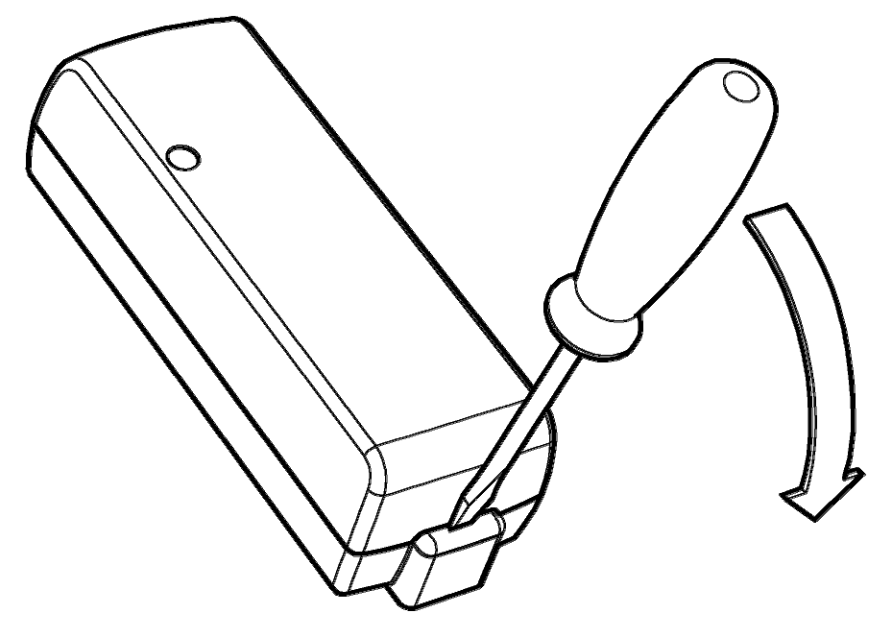

1 Снять верхнюю крышку БОС. 2 Установить основную и резервную батареи, запрограммировать детектор в радиосистему если это не было сделано ранее (см. 3.2).

3 Провести кабель датчика температуры через отверстие в корпусе, и подключить провода к клеммам колодки (полярность не важна).

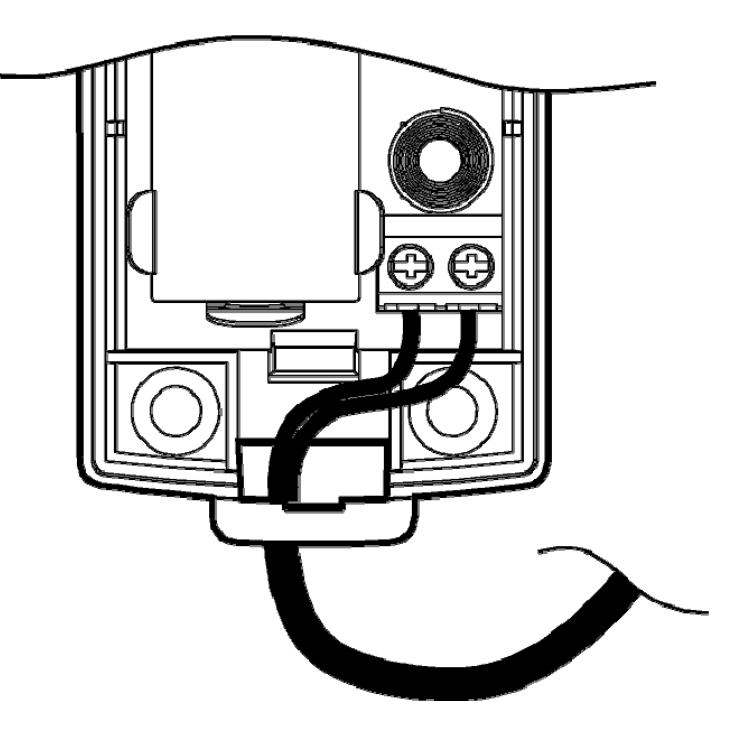

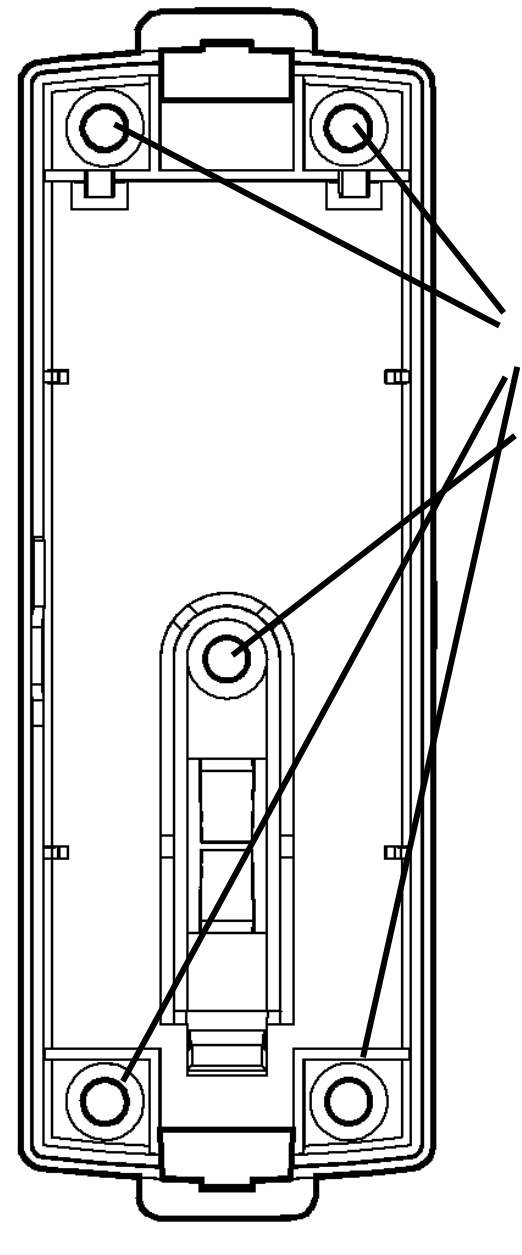

4 Для закрепления БОС, ввинтить 4 шурупа по краям корпуса.

5 При необходимости использования механизма датчика отрыва от стена, снять плату с основания, ввинтить центральный шуруп, вставить плату обратно.

6 Закрыть верхнюю крышку БОС.

### **5 Совместимостьсразличнымиверсиямирадиорасширителей**

<span id="page-14-0"></span>Полная поддержка "Градус-Р" имеется у радиорасширителей с версией прошивки не ниже 8-й. Однако с некоторыми ограничениями можно использовать детектор "Градус-Р" и с радиорасширителями более старых версий. Следующая таблица показывает отличия в функциональности между радиорасширителями версии 8 и более ранними версиями.

Таблица 2 Отличия в функциональности при работе с разными версиями радиорасширителей

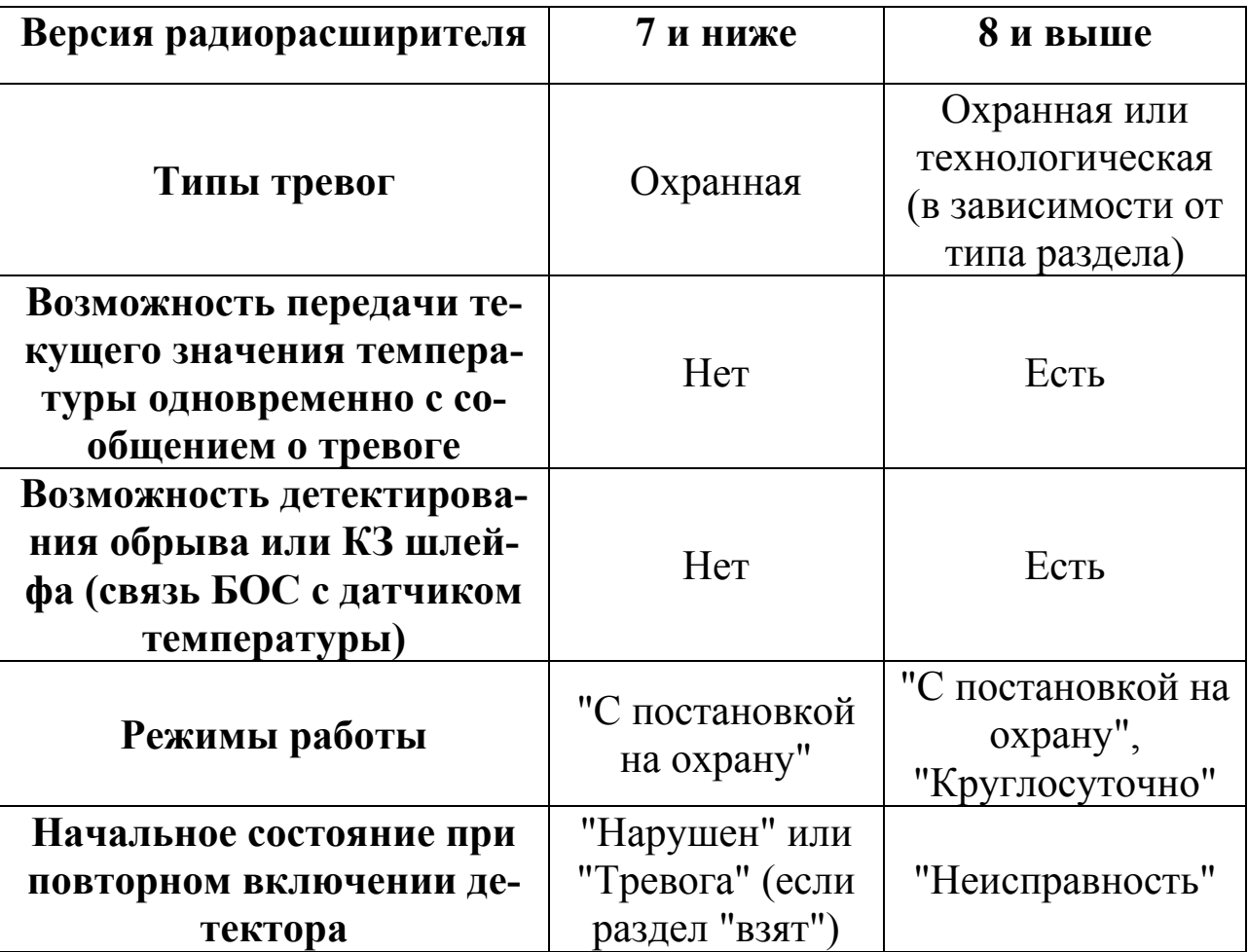

Для конфигурирования радиосистемы с детектором "Градус-Р" необходима также программа "WirelEx Tools" версии не ниже 5.0, или устройство ПУ-Р с версией прошивки не ниже 7. Программное обеспечение "WirelEx Tools" можно найти на сайте предприятия изготовителя (www.argus-spectr.ru), или на диске, входящем в комплект поставки радиорасширителя. Для корректной работы с GSMмодемом требуется версия прошивки модема не ниже 2-й.

Обновление прошивки радиорасширителя, ПУ-Р или GSMмодема производится на предприятии изготовителе. По вопросам обновления версии прошивки следует обращаться в службу поддержки ЗАО "Аргус-Спектр",  $\alpha$ support $(\alpha)$ argus-spectr.ru, (812) 703-75-11

Адрес предприятия-изготовителя: 197342, Санкт-Петербург, Сердобольская, д.65А ЗАО "Аргус-Спектр". тел./факс: 703-75-01, 703-75-05, тел.: 703-75-00. Е-mail: mail@argus-spectr.ru [www.argus-spectr.ru](http://www.argus-spectr.ru/)

19.01.09